# Viewing statistics using the dashboard (optional)

The dashboard provides you with an overview of your payment operations with all associated payment transactions. The dashboard provides a visual overview of your operations in the form of tables and charts within individually defined periods of time, and as a comparison of the periods.

Notice: Websockets must be supported by the browser.

- Web Sockets on Edge is fully supported starting with version 12
- Web Sockets on Firefox is fully supported starting with version 11
- Web Sockets on Chrome is fully supported starting with version 16
- Web Sockets on Safari is fully supported starting with version 7.1
- Web Sockets on Opera is fully supported starting with version 12.1
- Internet Explorer is outdated

### Overview of the dashboard

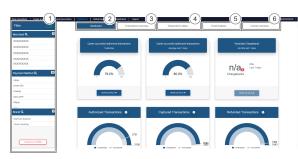

- 1. Set the dashboard filters
- 2. Dashboard overview
- 3. Show transactions
- 4. Show transaction status
- 5. Show yearly analyses (trend)
- 6. Show country analyses

#### Application Button

The button at the bottom allows you to jump to the corresponding page within the application. You must be logged in to jump to the corresponding page within the application.

Computop Analytics

## On this page

• Overview of the dashboard

### In this section

- Dashboard overview screen
- Setting the dashboard filters
- Showing country analyses
- Showing the overview of all operations
- Showing the status of all operations
- Showing the trend
- Viewing statistics using the dashboard (optional)